## **Typing Turkish Letters on your Keyboard using MS Windows**

Latest versions of MS Windows allow a variety of languages and keyboards, with easy switch between them.

- Click Start Settings Control Panel Regional and Language Options.
- Select the Languages tab, and the click the Details button.
- Make sure you have English (UK) as your default language, with English (UK) keyboard. Unless you must have another non-Turkish language, delete any others (eg, English (US)).
- Add Turkish as a language, and you will be offered a choice of Turkish-F or Turkish-Q keyboards. Select Turkish-Q.
- Note that the standard key combination to switch between languages when in a program such as MS-WORD, is Alt+Shift. This is easiest when you only have two languages set up: it's harder to use effectively if you have more.
- MS-WORD shows the name of your current keyboard (English (UK) or Turkish) in the status bar at the bottom of its window.

## **Turkish-Q Keyboard**

• The Q keyboard has all the letters as shown on your English keyboard. The extra Turkish letters take over some of the special character keys at the right hand end.

Keys to use for special Turkish letters when your Turkish keyboard is selected.

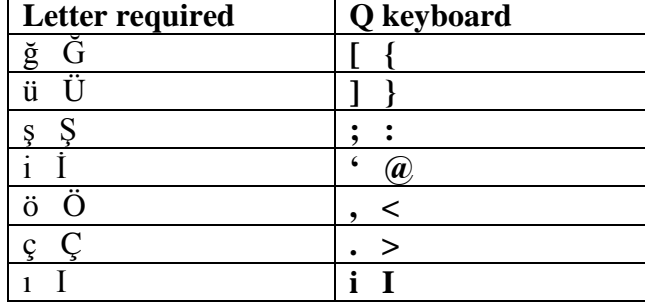

## **Turkish-F Keyboard**

• The F keyboard is like a real Turkish keyboard, which is fine if you have one, and very mysterious if you don't.

## **Special Character**

If you need to use the â character, which some consider obsolete in modern Turkish, then this is not directly available on the keyboard.

For â use Alt-131 (hold Alt and type 131 on the extension numeric keyboard).